## **Багш, ажилтанд QR код олгох**

Багш, ажилтанд QR код олгох, хэвлэх заавар:

Багш, ажилчдад шинээр QR код олгохын тулд дараах дарааллыг баримтална. Үүнд:

- 1. Боловсролын удирдлагын **ТАЙЛАН** модулыг сонгоно.
- 2. Багш, ажилтан хэсгийг сонгоно.
- 3. Хэвлэх товчыг дарснаар багш, ажилчдад олгох QR код мэдээлэл бүхий үнэмлэхийг хэвлэн олгоно.
	- Багш, ажилчидын QR код олгохын тулд Боловсролын удирдлагын Тайлан модулийг сонгоно.

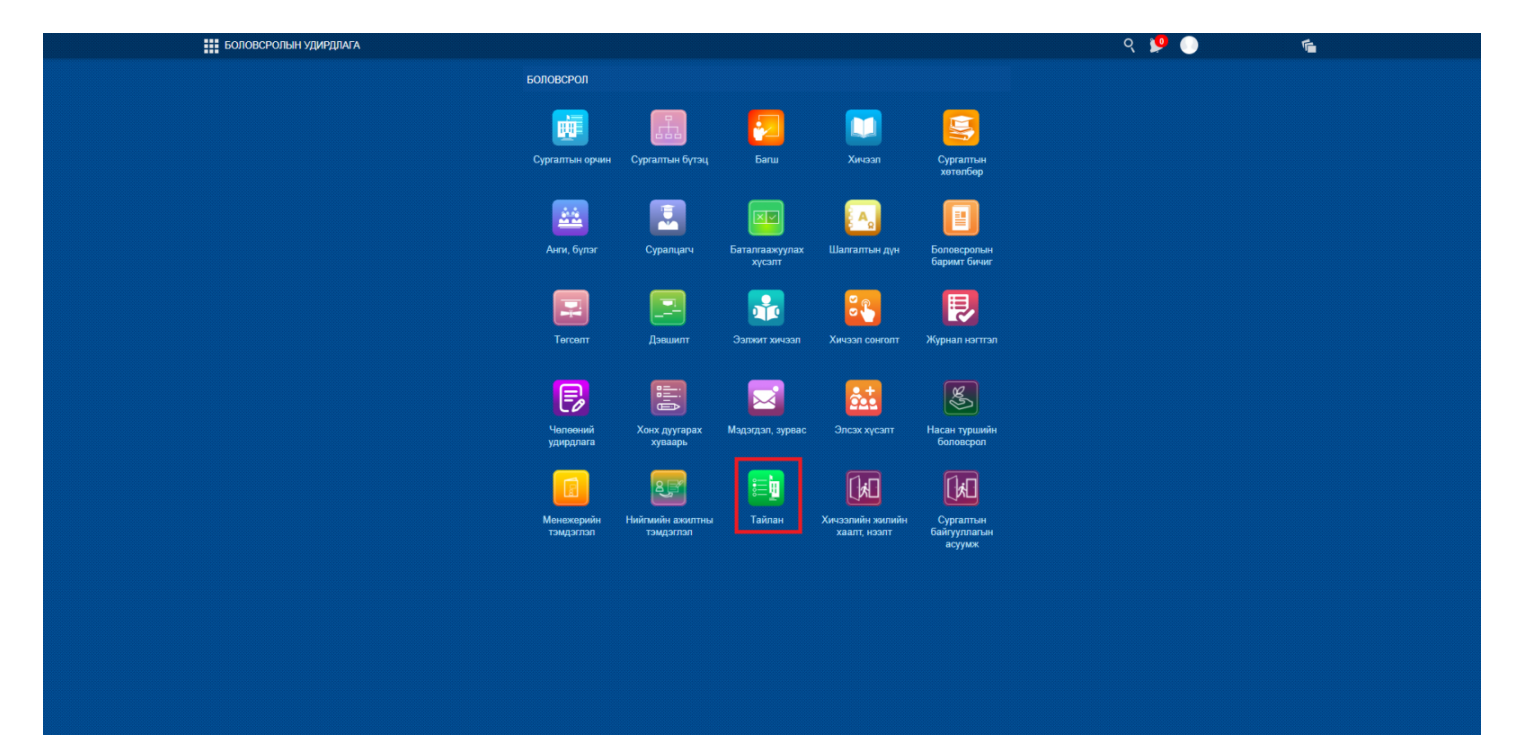

Багш ажилтан хэсгийг сонгож тайлан үзэх товчыг дарна.

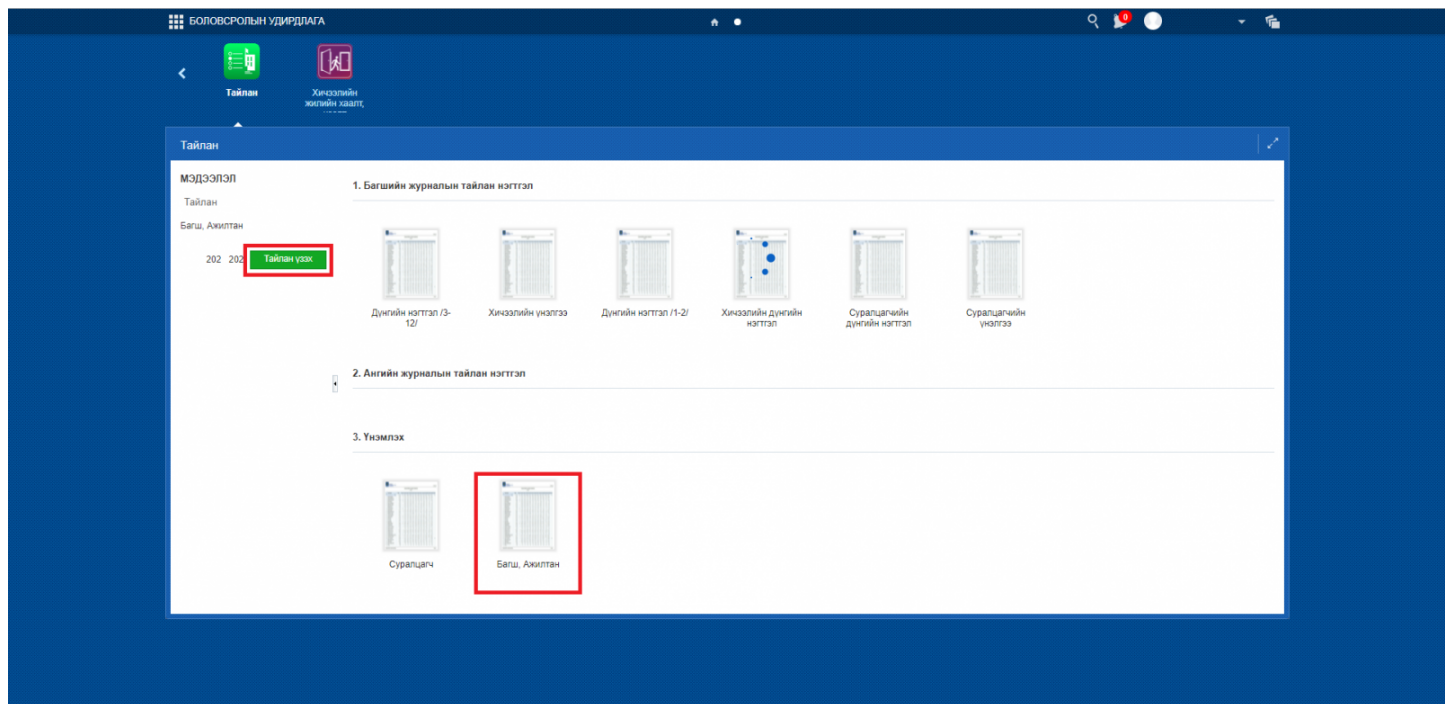

Хэвлэх товчыг дарна.

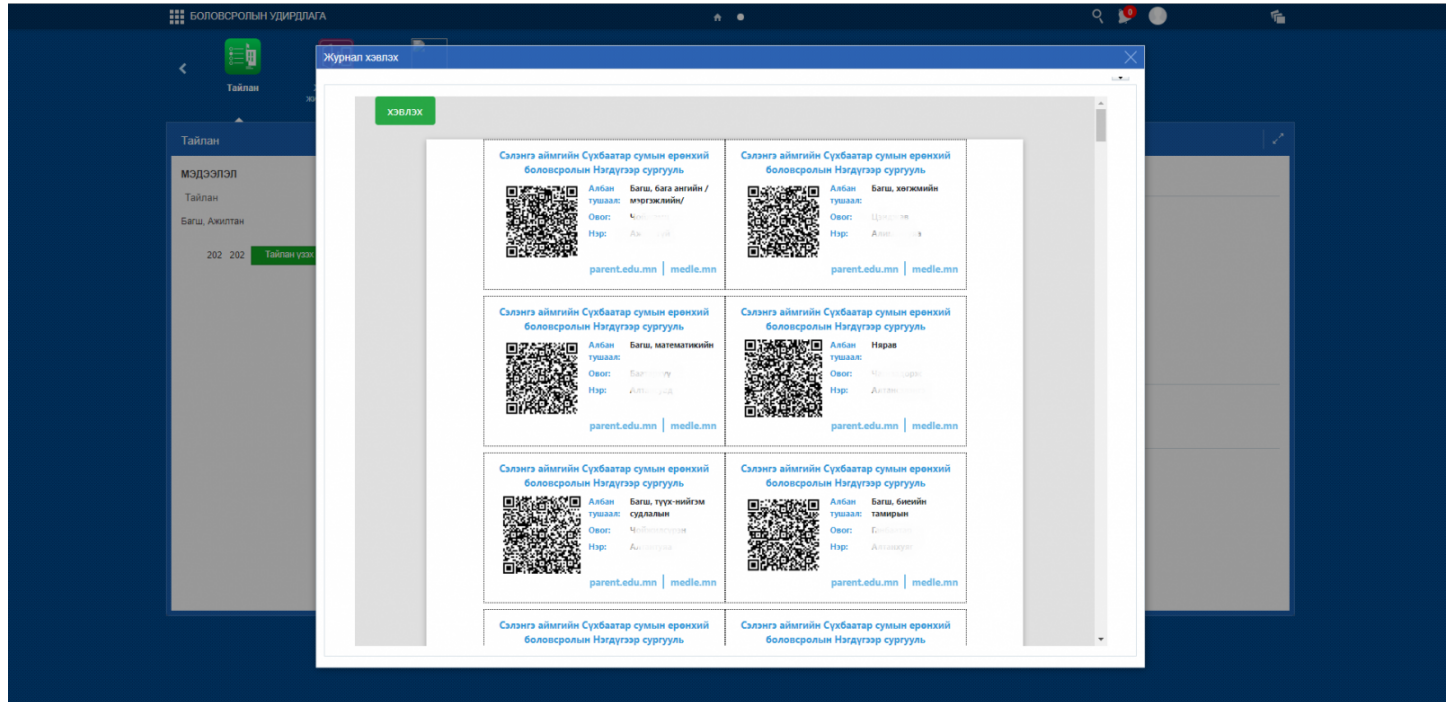